## **WEBRADIO sous LINUX DEBIAN**

(Commande à distance par SSH)

Auteur : Christopher Bender Date : 22 Mai 2006

- **1)** Prendre Debian sur le site officiel en version installation par le réseau internet
- **2)** Installer les paquets initiaux de Debian sur le serveur
- **3)** Continuer l'installation normalement et télécharger les paquets désirés sur internet automatiquement (environ 3 H -512kbps- en prenant la majorité des paquets)
- **4)** Lancer le serveur SSH

#### **Lancer le serveur SSH**

Aller dans le terminal ou la console /etc/init.d/ssh start

> ====================================================== **Les prochaines commandes se réaliseront sur le PC de l'administrateur**

> ======================================================

- **5)** Prendre putty.exe sur internet
- **6)** Se connecter au serveur debian

## **Se logger en root**

**su** 

**Se logger en utilisateur précis**

**login** nom-utilisateur

# **Aide sur n'importe quelle commande**

**man** commande

#### **Quelques commandes linux pour débuter**

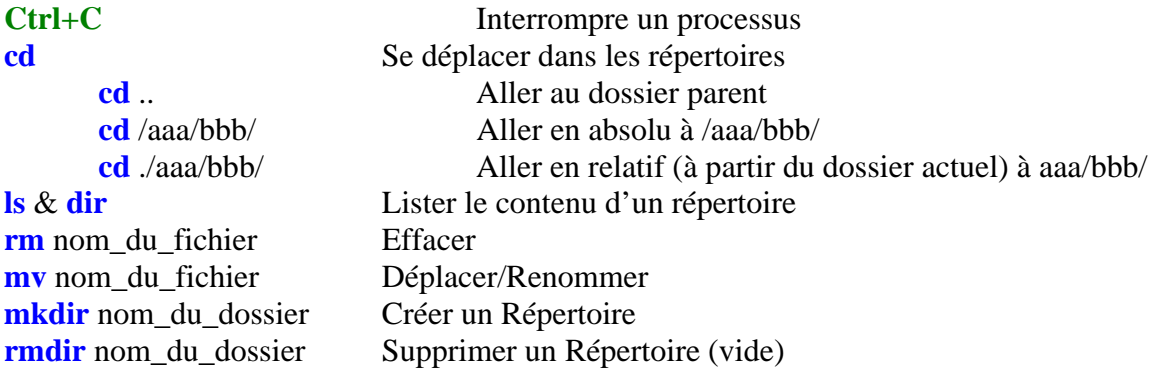

- **7)** Prendre sur <http://downloads.xiph.org/releases/icecast/>
- icecast-2.3.1.tar.gz

## **Fonctionnement de FTP**

**ftp** adresse-du-ftp **get** nom-du-fichier **close exit** 

### **Télécharger un fichier**

(s'assurer d'avoir wget, au pire faire : « apt-get install wget ») **wget** fichier-distant

- **8)** Ne pas l'installer !!
- **9)** Prendre sur <ftp://xmlsoft.org/libxslt/>
- libxml2
- libxml2-devel
- libxslt
- libxslt-devel

**Décompresser les .gz et .tar gunzip** nom\_du\_fichier.gz **tar** xvf nom\_du\_fichier.tar

#### **Installation de paquets en sources**

**./configure make make** install

## **10)** Installer les paquets téléchargés précédemment

### **Télécharger et installer des paquets officiels apt-get** update

**apt-get** install

**11)** Prendre sur <http://www.vorbis.com/files/1.0.1/unix/>

- libogg
- libvorbis

**12)** Installer les paquets téléchargés précédemment

- **13) apt-get** install vorbis-tools
- **14) apt-get** install libshout3-dev
- **15) apt-get** install libcurl3-dev

**16)** Prendre sur <ftp://ftp.nerim.net/debian-marillat/pool/main/l/lame/>

- lame
- liblame0
- liblame-dev

**17)** Installer les paquets téléchargés précédemment

#### **Installation des paquets .deb**

**dpkg** -i nom\_du\_paquet

- **18)** Dézipper entièrement Icecast pris auparavant
- **19)** Installer Icecast
- **20)** Modifier icecast.xml

#### **Fonctionnement de VI**

**vi** nom-du-fichier Appuyer sur **ins** Modifier les lignes Appuyer sur **echap :wq** 

#### **A modifier dans icecast.xml** (parties concernées)

```
<source-mypassword>sourcepass</source-mypassword> 
<relay-mypassword>relaypass</relay-mypassword> 
<admin-user>utilisateuradmin</admin-user> 
<admin-mypassword>motdepasseadmin</admin-mypassword>
------------------------------------------------------------------------- 
<mount> 
<mount-name>/stream.mp3</mount-name> 
<mypassword>motdepassediffuseurradio</mypassword> 
<max-listeners>2</max-listeners> 
</mount>
-------------------------------------------------------------------------
```
<chroot>0</chroot>

**21)** Créer le dossier /usr/local/var/log/icecast/ **22)** Aller dans /usr/local/var/log/icecast/ **23) chmod** 777 / **24)** Se logger en utilisateur normal **25) icecast** -c /usr/local/etc/icecast.xml

**26)** Donner l'adresse aux auditeurs : IP du serveur debian + port 8000

En cas de problème avec une commande, ne pas hésiter à utiliser **man**  Pour de plus amples informations, recherche sur [www.google.fr](http://www.google.fr/)

**Bien entendu, les fichiers à télécharger doivent être dans leur dernière version !**